# **Der PC als analoges Messgerät – Anwendungen der Soundkarte**

Die Soundkarte oder Audiokarte ist aus einem modernen PC oder Lap- Top nicht mehr wegzudenken. Ob als Einheit zur akustischen Wiedergabe von Hinweisen und Meldungen, als unverzichtbare Einrichtung um Spielen Leben einzuhauchen, zur Aufnahme und Wiedergabe von selbst produzierten Sound- Ereignissen oder nur zum Musikhören – sie ist einfach dabei. Bedingt durch den Einsatz moderner Chip- Technologien wird man heute allerdings die Soundkarte in den meisten PCs vergeblich suchen, sie wird durch einen einzigen Chip realisiert (trotzdem wird in der Folge von der Soundkarte gesprochen).

Dass die Soundkarte auch unkonventionell als Messgerät eingesetzt werden kann – davon handelt dieser Bericht. Darin werden einige Anregungen für mögliche Messungen gegeben, die für private Zwecke, im Unterricht oder sogar für rasche Qualitätsüberprüfungen ("quick  $\&$ dirty- Measurement") verwendet werden können.

Vorher wollen wir uns aber einige technische Details in Erinnerung rufen. Die Kenntnis von bestimmten Parametern der Soundkarte ist für Messanwendungen wichtig. Meist aber wird man Herstellerangaben vergeblich suchen. Daher wird auch gezeigt, wie man mit einfachen Messungen die erforderlichen Parameter ermitteln kann.

#### **1. Prinzip der Soundkarte**

Für den Signalweg gesehen ist der prinzipielle Aufbau von Soundkarten im Wesentlichen für alle Typen gleich. Die Unterschiede beziehen sich auf die Qualität und Anzahl der verwendeten Komponenten, Präzision der technischen Daten sowie auf die Einsatzmöglichkeiten. Davon ist natürlich auch der Preis abhängig.

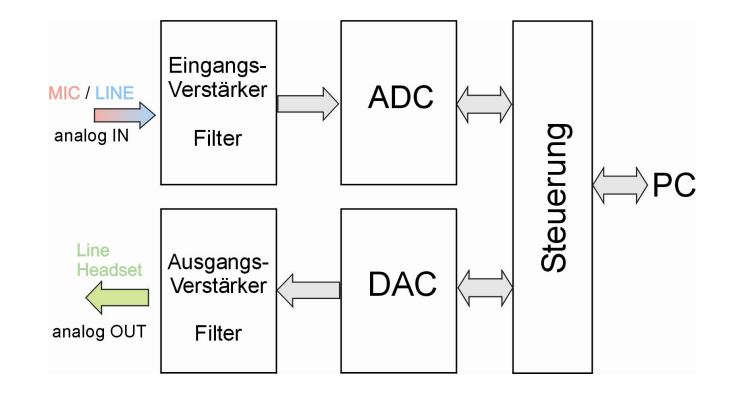

Als analoger Eingang der Soundkarte sind meist Klinkenstecker (TR- (Tip- Ring) oder TRS-Connector (Tip – Ring – Sleeve)) vorgesehen. Je nach Ausführung sind entweder zwei Buchsen (MIC und LINE) vorhanden oder eine Buchse kann per Software zwischen MICund LINE- Funktion umgeschaltet werden.

Der nachfolgende Eingangsverstärker enthält Filter und Verstärker zur Pegelanpassung. Die Verstärkung lässt sich über die Bediensoftware einstellen. Der ADC wandelt das analoge Signal in ein digitales Bitmuster um, das dann über die Steuerung vom PC ausgelesen und weiter verarbeitet wird.

In der Gegenrichtung wird ein Bitmuster, das von einer Audiodatei oder einem digitalen Generator geliefert wird, über den DAC in ein analoges Signal umgewandelt. Dieses wird gefiltert und verstärkt an der Ausgangsbuchse (LINE oder Headset) mit geringer Leistung abgegeben.

#### **2. Pinbelegung**

Die Audioanschlüsse haben normalerweise folgende Belegung:

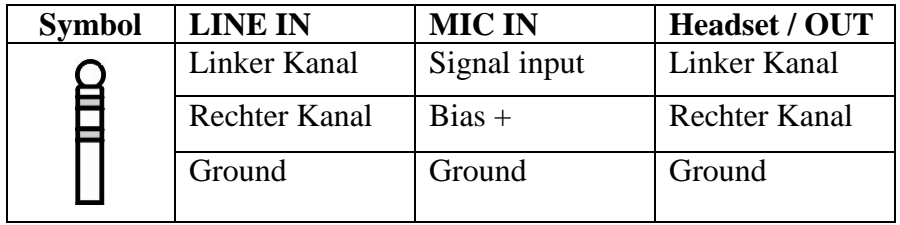

Der LINE- Input ist üblicherweise zweikanalig (Stereo) ausgeführt und hat einen Nominalpegel von 316 mV entsprechend -10dBV. Für messtechnische Zwecke ist meist der LINE- Eingang relevant.

Der Mikrofoneingang MIC ist etwa 20 dB (10x) empfindlicher als der für LINE. Er ist meist in Mono ausgeführt und liefert zusätzlich die Vorspannung (Bias) von einigen Volt zum Betrieb eines Elektretmikrofones.

## **3. Frequenzbereich**

Da der ursprüngliche Zweck der Soundkarte die Audioinformation war, ist der Frequenzbereich an den Hörbereich des Menschen von 20 Hz bis 20 kHz angepasst. Als Grenzfrequenz bezeichnet man jene Frequenz, bei der der Signalpegel um 3 dB gegenüber dem Durchlassbereich abgefallen ist.

Für die untere Grenzfrequenz ist die Hochpasswirkung der Koppelkondensatoren in den Verstärkern verantwortlich. Sie liegt je nach Ausführung bei etwa 10 Hz.

Die obere Grenzfrequenz ist weniger durch die analogen Verstärker, als vielmehr durch die gewählte Abtastfrequenz gegeben. Viele Audioprogramme erlauben die Wahl der Abtastfrequenz. Die höchste Signalfrequenz liegt dann etwas unterhalb der halben Abtastfrequenz. Dieser Zusammenhang ist durch das Abtasttheorem von Shannon gegeben. Für die übliche CD- Qualität beträgt die Abtastfrequenz 44,1 kHz, womit eine obere Grenzfrequenz von 20 kHz erreicht wird.

## **4. Auflösung – Bitanzahl**

Üblicherweise wird eine Audioaufnahme mit 16 Bit aufgelöst. In Sonderfällen – je nach Software und Soundkarte – kann man 24 Bit oder auch 32 Bit Auflösung wählen. Die Kenntnis der Auflösung ist wichtig für die Beurteilung der Dynamik und des Rauschens im Signal. Größere Bitanzahl N bringt bessere Auflösung und einen besseren Signal-Rauschabstand. Unter Berücksichtigung des Vorzeichenbits ergibt sich mit der kleinsten Auflösung als Verhältnis Größtwert zu Kleinstwert die Dynamik A in dB

$$
A = 20 \cdot \log(2^{(N-1)} - 1)
$$

Berücksichtigt man, dass zu einer sinnvollen Signaldarstellung für einen brauchbaren Rauschabstand noch etwa  $M = 4$  Bit (oder besser 6 Bit) für kleine Signale erforderlich sind, ergeben sich Dynamikwerte nach der folgenden Tabelle. Man sieht, dass man mit 16 Bit Auflösung einigermaßen gut bedient ist.

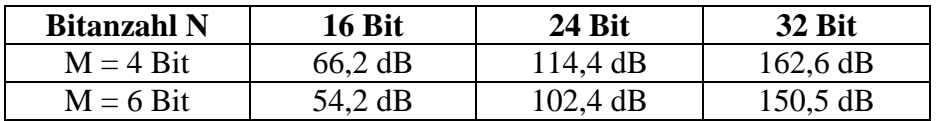

## **5. Eingangs- und Ausgangsimpedanz**

Jedes Messgerät stellt beim Messvorgang für das Messobjekt eine Belastung dar. Bei handelsüblichen Messgeräten sorgt deren großer Innenwiderstand für eine minimale

Belastung und damit für eine geringe Verfälschung des Messwertes. Der Eingangswiderstand des Audioeinganges liegt aber in der Größenordnung von einigen kOhm und ist damit für viele Messobjekte zu niederohmig. Die Kenntnis des Eingangswiderstandes der Soundkarte ist daher notwendig, um diese (systematische) Messabweichung abschätzen bzw. korrigieren zu können. Man geht dabei davon aus, dass im Betriebsfrequenzbereich der Eingangswiderstand ein im Wesentlichen ohmscher Widerstand ist und Blindkomponenten vernachlässigt werden können.

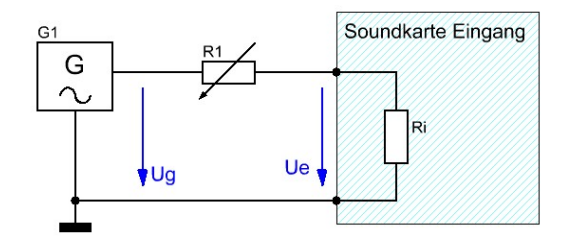

Ein externer Generator G1 liefert eine Sinusspannung von etwa 100 mV bei einer Frequenz von 1 kHz. G1 kann auch durch einen zweiten PC oder den zweiten Kanal der Soundkarte realisiert werden, je nach verwendeter Software. Das Potentiometer R1 hat etwa 10 kOhm Nennwert. Wenn durch Abgleich die Bedingung Ug = 2 Ue erreicht ist, so ist R1 = Ri. Der Eingangswiderstand der Soundkarte kann durch einfache Messung des eingestellten Wertes des Potentiometers ermittelt werden. Macht man diese Messung für einige Frequenzwerte, so erhält man auch den Frequenzgang von Ri.

Die Spannungen können mit einem einfachen Multimeter gemessen werden, wobei der Frequenzgang des Multimeters selbst unerheblich ist, weil ja auf den halben Wert abgeglichen wird.

Eine ähnliche Messanordnung wird zur Messung des Ausgangswiderstandes Ra verwendet. R1 ist nur niederohmiger (etwa 100 Ohm) zu wählen.

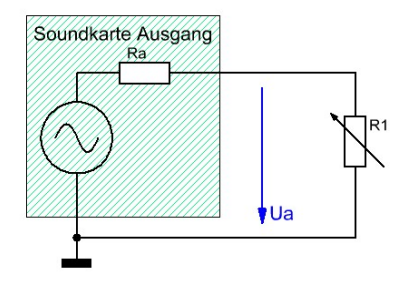

Mittels einer Audiosoftware erzeugt man einen kontinuierlichen, konstanten Sinuston von 1 kHz und nicht zu kleinem Pegel. Wenn die Ausgangsspannung Ua im Leerlauf (R1 abgetrennt) der Soundkarte doppelt so groß ist wie der Wert bei Belastung durch R1, so ist R1 = Ra. Der Ausgangswiderstand der Soundkarte kann also wieder durch einfache Messung des eingestellten Wertes des Potentiometers ermittelt werden. Durch Frequenzvariation erhält man die Frequenzabhängigkeit von Ra.

# **6. Pegelzuordnung – Konversionsfaktor**

Für messtechnische Zwecke ist die Kenntnis der absoluten Spannungswerte der Signale wesentlich. Dazu muss man durch Vergleichsmessung die Konversionsfaktoren für die Aufnahme und die Wiedergabe ermitteln. Zum Messen der analogen Spannungen benötigt man jetzt aber ein Multimeter P1, das den gesamten gewünschten Frequenzbereich noch einwandfrei ohne große Abweichungen messen kann. Optimal ist ein Multimeter das auch gleich Pegel in dBV anzeigen kann.

Die Messschaltungen entsprechen denjenigen für das Ermitteln der Innenwiderstände.

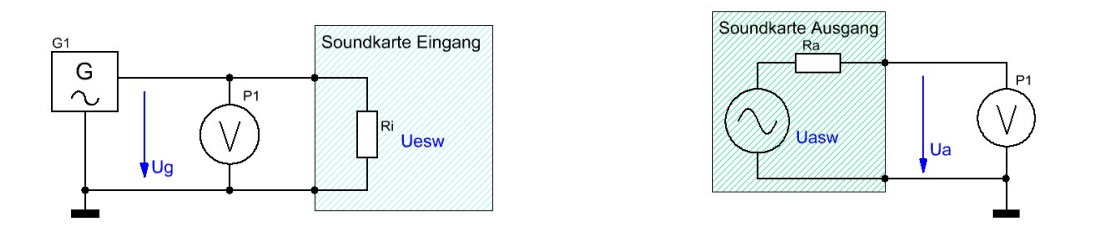

Es ist zweckmäßig, die digital einstellbaren Verstärkungen auf einen definierten und leicht reproduzierbaren Wert einzustellen, am besten auf Vollverstärkung (je nach Soundkarte und Software).

Die Ermittlung des Eingangs- Konversionsfaktors Ke erfolgt durch Anlegen einer bekannten Spannung Ug und Ablesen des Wertes Uesw in Volt, den die Aufnahmesoftware angibt. Ke ist dann einfach die dimensionslose Zahl:

$$
Ke = \frac{Uesw}{Ug} \quad \text{oder} \quad Uesw = Ke \cdot Ug
$$

Misst man Ug gleich in dBV und stellt die Aufnahmesoftware auf dB- Anzeige um, was meist möglich ist, so wird Ke einfach

$$
Ke(dB) = Uesw(dB) - Ug(dBV)
$$

Der Übergang auf logarithmische Maße in dB erspart ja bekanntlich das lästige Multiplizieren von Verstärkungen.

Für die Ausgangsrichtung erzeugt man mit einer Audiosoftware ein konstantes Sinussignal mit bekanntem Pegel Uasw(dB), womit sich der Konversionsfaktor Ka in dB ergibt zu

$$
Ka(dB) = Ua(dBV) - Uasw(dB)
$$

# **7. Audiosoftware**

Aus der Vielzahl an verfügbaren Programmen zur Bedienung von Soundkarten sollen hier nur einige vorgestellt werden, die auch messtechnische Bedeutung haben.

#### **Audacity**

Audacity® ist eine freie Open- Source- Software zur Aufnahme und Bearbeitung von Signalen über die Soundkarte. Sie ist für eine Vielzahl von Betriebssystemen erhältlich. Quelle:<http://audacity.sourceforge.net/>

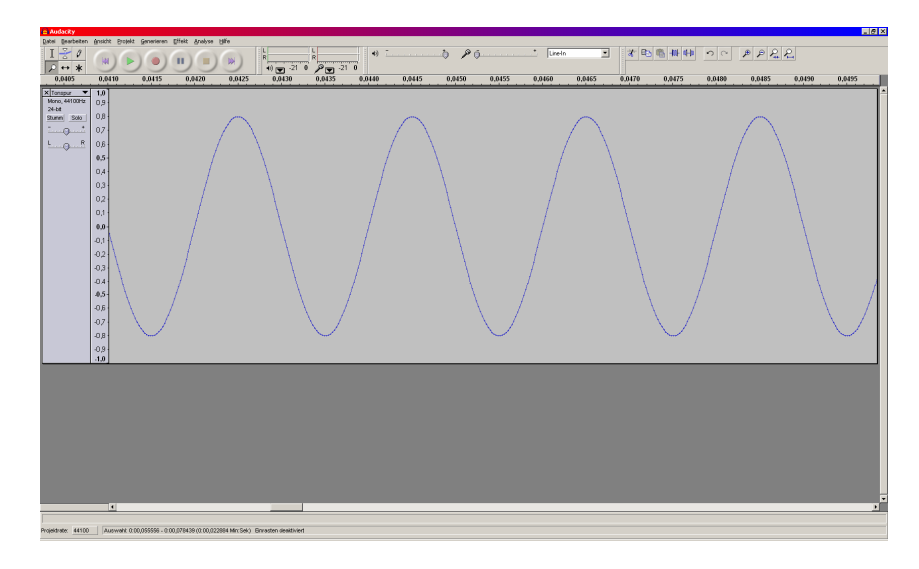

## **CoolEditor 2000**

Dieses gute Audioprogramm, ursprünglich von Syntrillium hergestellt, gibt es nur mehr in alten Beständen. Alternativ ist Adobe Audition 2.0 erhältlich. Weiters gibt es auch Adobe Soundbooth CS5.

Quelle:<http://www.adobe.com/special/products/audition/syntrillium.html>

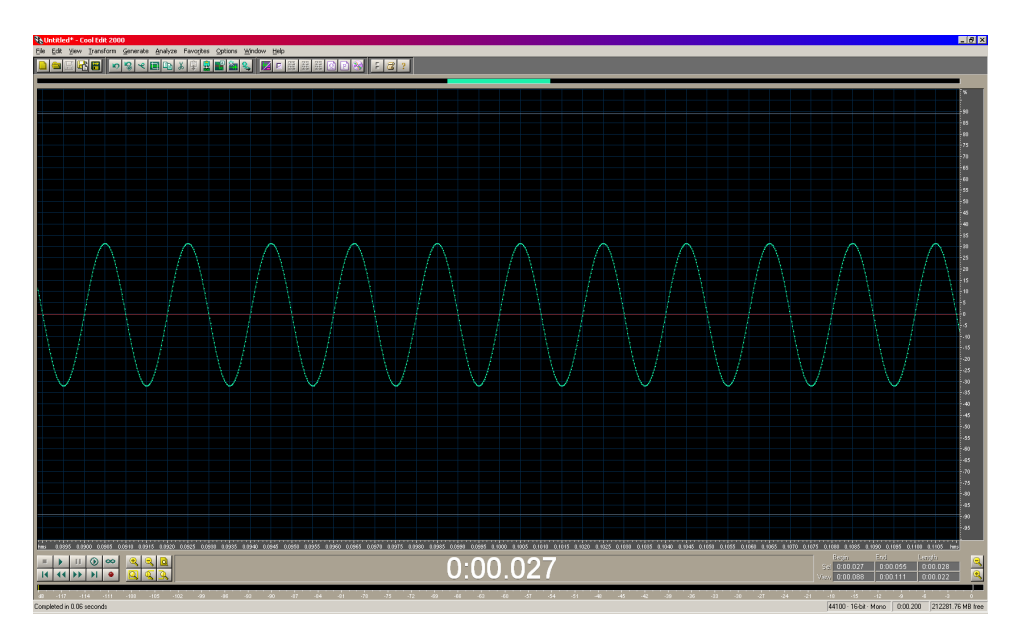

#### **Spectrum Lab (Audio Signal Analyzer)**

Ein sehr umfangreiches, auf den Bedarf der Amateurfunker zugeschnittenes Programm mit sehr vielen Features (FFT, Wasserfall- Display, Real- Time Processing, …). Ausgezeichnet verwendbar, wenn man Spektren sehr fein auflösen will. Bei Stereobetrieb kann man sogar Richtungsdiagramme erstellen.

Quelle:<http://www.qsl.net/dl4yhf/>

Im Beispiel ist eine Sferics- Aufzeichnung in feiner Auflösung auf Hertz genau gezeigt. Man erkennt die Eisenbahnfrequenz 16,67 Hz, die Netzfrequenz mit Oberwellen und schwache Schumannresonanzen bei 8 Hz.

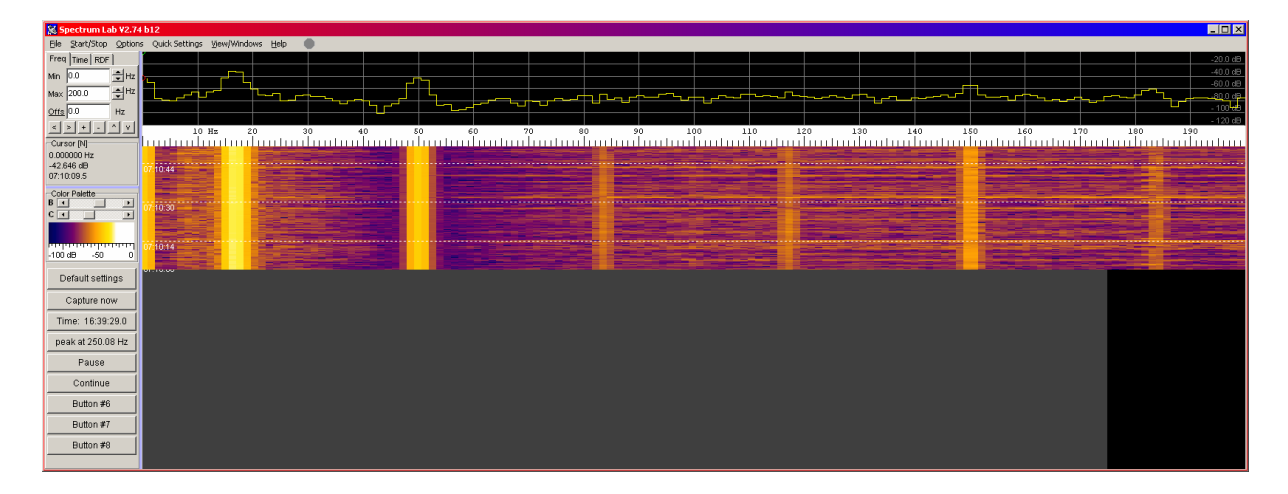

#### **Soundcard Oszilloskop**

Hierbei handelt es sich um eine mit LabView (™ National Instruments) entwickelte Software, die die PC Soundkarte verwendet, um ein digitales Oszilloskop mit Daten zu versorgen. Das Programm enthält zusätzlich einen Signalgenerator und eine Frequenzanalyse. Es eignet sich sehr gut für Projekte an Schulen und Universitäten (© Ch. Zeitnitz).

Quelle:<http://www.zeitnitz.de/Christian/>

Programm: Scope.exe

Das Beispiel zeigt den mit dem internen Mikrofon aufgenommenen Signalverlauf von Tönen, die über die Generatorfunktion im selben PC ausgegeben wurden. Linker Sendekanal 1442 Hz, rechter Sendekanal 440 Hz, Summensignal akustisch aufgenommen.

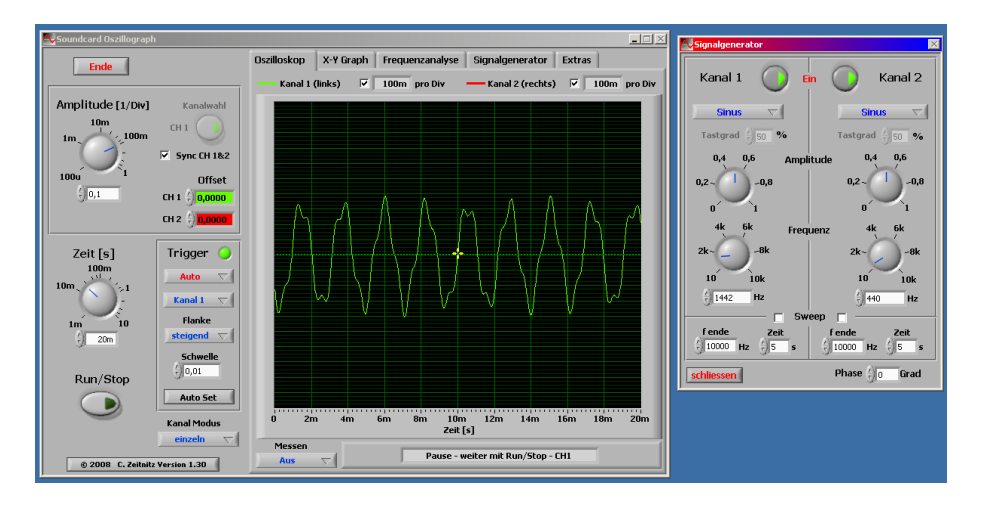

# **8. Anwendungsbeispiele**

Die folgenden Beispiele sollen Möglichkeiten von Anwendungen der Soundkarte aufzeigen. Natürlich sind weitere Anwendungen und Verfeinerungen denkbar.

**Wichtiger Hinweis:** da die Eingänge der Soundkarte gegen Zerstörung durch Überspannungen kaum geschützt sind, ist der Einsatz einer Schutzbeschaltung mit Dioden zu empfehlen. Beim Anschließen externer Geräte ist darauf zu achten, unbedingt die Masseverbindung als Potentialausgleich **vor** dem Anschluss der Signalleitungen herzustellen. Die Klinkenstecker sind da sehr gefährdend, da gerade der Signalpin zuerst berührt wird! In den Audioeinstellungen der Soundkarte muss eine Pegelanpassung erfolgen, damit die Messobjekte bzw. die Eingänge der Soundkarte nicht übersteuert werden. Eine Kontrolle ist

mit einem Sinussignal möglich (Verzerrungen ansehen bzw. Oberwellenspektrum aufnehmen). Durch Beobachtung der integrierten analogen Pegelanzeigen in den Editorfenstern kann eine Übersteuerung ebenfalls festgestellt werden.

## **Frequenzganganalyse von Vierpolen**

Generiert man als Signal weißes Rauschen, so ist das Spektrum des Signals über alle Frequenzen (innerhalb der Shannon- Grenze der halben Abtastfrequenz) gleichverteilt. Sendet man dieses Rauschen vom Ausgang der Soundkarte in eine Schaltung (Vierpol) mit frequenzabhängiger Übertragungsfunktion, so kann der Frequenzgang relativ einfach durch die Fourieranalyse des aufgenommenen Ausgangssignals ermittelt werden.

Als Beispiel wird ein passiver LC- Tiefpass gezeigt. Man erkennt sehr schön den Abfall von 12 dB/Oktav im Sperrbereich.

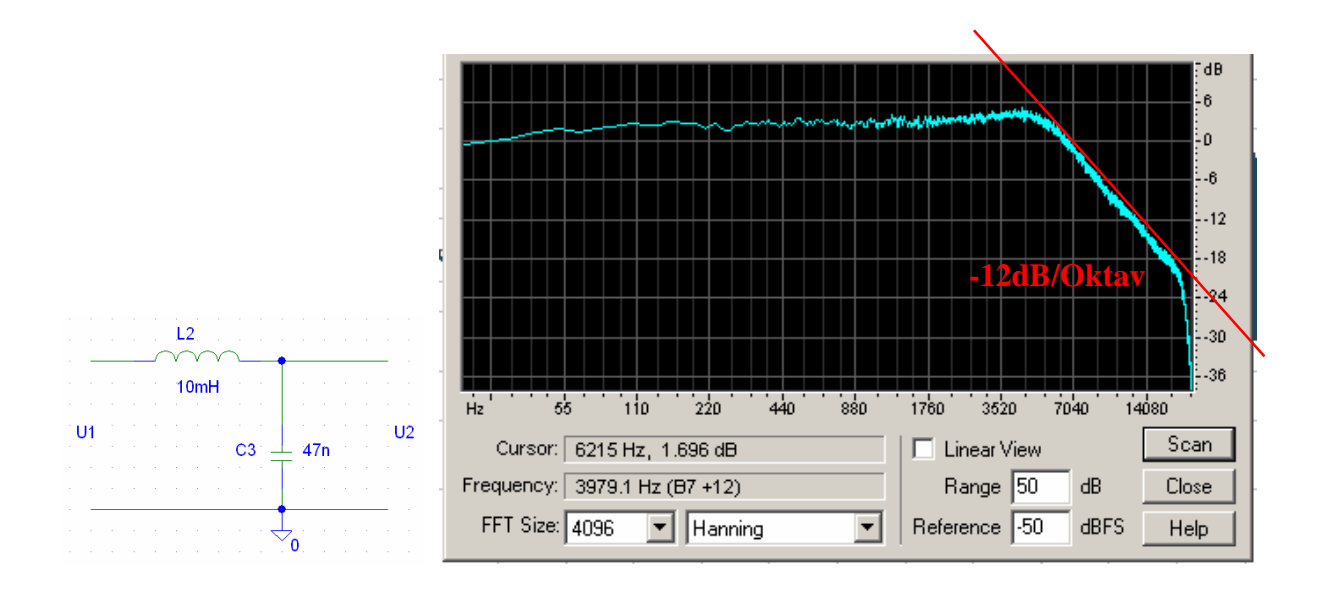

## **Aufnahme und Analyse von Sferics**

Sferics sind elektromagnetische Wellen tiefer Frequenz, die sich in der Atmosphäre ausbreiten. Ursache der Sferics sind einerseits Stromstöße durch Gewitterblitze, die elektromagnetische Wellen abstrahlen, und andererseits Einflüsse durch den Sonnenwind. Diese Wellen breiten sich zwischen Erdoberfläche und Ionosphäre wie in einem Hohleiter rund um den Erdball aus und machen sich hauptsächlich als Knackgeräusche beim Rundfunkempfang bemerkbar.

Zum Empfang dieser Sferics können grundsätzlich elektrische (kapazitive) Stabantennen zur Aufnahme des elektrischen Wechselfeldes mit einem nachfolgenden, einfachen Breitbandverstärker eingesetzt werden. Mit der Soundkarte wird der Frequenzbereich bis 20 kHz erfasst. Als Störungen treten die Felder der Bahnanlagen, Netzfrequenz mit Oberschwingungen und natürlich die Bildwechselfrequenzen des Monitors auf.

Wie man im folgenden Bild der Spektralanalyse einer Sfericsaufzeichnung sieht, kann man sogar die ELF- Signale des russischen U-Boot- Navigationssystems auf 11900, 12650 und 14870 Hz erkennen.

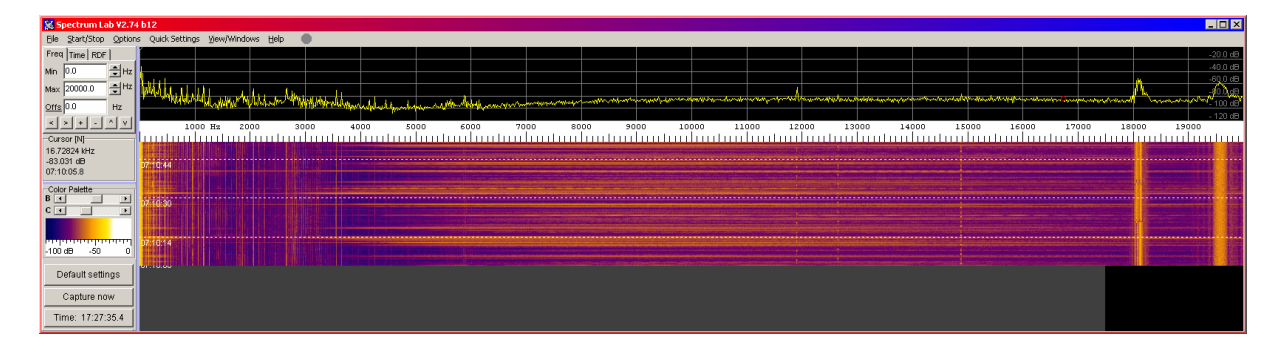

# **PC als Oszilloskop**

Siehe Vorstellung des Programmes Scope.exe .

## **PC als Schallpegelmesser**

Für akustische Lautstärkemessungen steht in den wenigsten Fällen ein Schallpegelmesser zur Verfügung. Mit einem Elektretmikrofon, der Soundkarte und einem geeigneten Programm kann man sich so ein Gerät selbst herstellen.

Das Problem ist meist nur die Kalibrierung des Mikrofones. Das verwendete Elektretmikrofon soll eine Kugelcharakteristik haben. Der sehr gut lineare Frequenzgang ist ohnedies üblich.

Zum Kalibrieren benötigt man einen Schallpegelmesser, der selbst einigermaßen kalibriert ist, eine Aktivbox, das zu kalibrierende Mikrofon und natürlich den PC nebst Soundkarte und Audiosoftware. Der Schallpegelmesser wird auf linear oder C- Gewichtung gestellt.

Man erzeugt einen Sinuston im Bereich von 800 Hz bis 1 kHz, der über die Aktivbox ausgegeben wird, wobei der Schallpegel gegenüber Störgeräuschen hoch sein soll. Vor der Box wird in gleichem Abstand, mit den Mikrofonöffnungen in unmittelbarer Nähe, der Schall aufgezeichnet. Die Messung des Aufnahmepegels gibt über den Konversionsfaktor Aufschluss, der zur Umrechnung von der gemessenen Signalamplitude auf den Schalldruck in dBspl notwendig ist. Wenn man alles gleich in dB misst, ist die Umrechnung eine reine Addition. Zweckmäßigerweise wiederholt man die Messung mit verschiedenen Frequenzen, wobei aber der Schallpegelmesser in linear- Stellung sein muss. Abweichungen von 1 dB sind für akustische Messungen nicht tragisch, es geht ja nur um informative Werte. Damit besitzt man ein auf Schalldruck kalibriertes Mikrofon und kann akustische Pegelmessungen durchführen.

Wenn man jetzt noch ein Audiofile mit verschiedenen Sinustönen als Quellfile erzeugt, kann man einfache Frequenzgangmessungen, z.B. von Lautsprecheranlagen, durchführen. Softwaretüftler können ausgefeilte Programme schreiben, mit denen aus aufgezeichneten wav- Dateien, die ja nichts anderes als die Abtastwerte enthalten, akustische Kennwerte berechnet werden können.